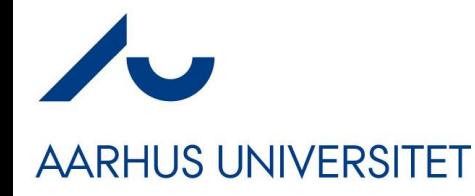

### **Software Engineering and Architecture**

Containers - Docker *Lightweight Virtual Machines*

- We have this wonderful client-server system developed
	- Lots of unit and systems tests, highly flexible, highly reliable
- *But we only have it on our local laptops*
	- Git clone, gradle something
- **We need to make it run on the internet**
	- **Deployment** *idriftsættelse*
- **Requires**

**AARHUS UNIVERSITET** 

- A) A computer with DNS name on the 'big internet'
- B) Get our executable system on to that machine

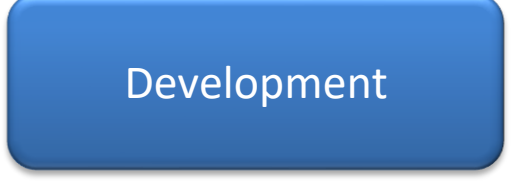

**Operations** 

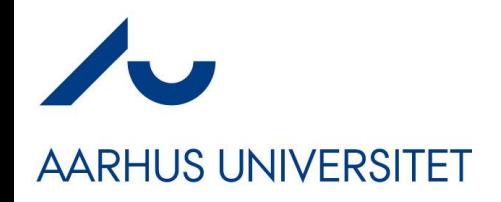

### **The Old Way**

- … a manual procedure
- *Build a server farm or Rent a VM in the cloud*
- *Ah – we need a database for the server*
	- *Rent one more machine; install linux, install MySQL, copy table init scripts, configure linux for database systems, …*
- *Now, log into the server*
	- *Install linux, git, java, gradle, …*
	- *Git clone the repository*
	- *Run the executable using 'parameters for production'*

## **AARHUS UNIVERSITET**

### **But it does not scale…**

- $\ldots$  Imagine 10.000+ machines to do that on  $\odot$ 
	- And imagine that 100 persons handles 100 machines each, each doing it in a slightly different way
	- In one year, you have 10.000 machines *configured in about 500 different ways, meaning any update/fix of the software requires different actions for each machine*

#### • *The multiple maintenance problem for operations*

– Not multiple copies of code, but of machine configurations !

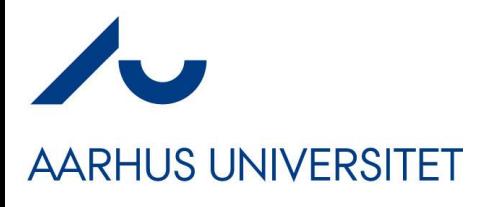

### **Example: Uber**

 $\sim$  100.000 VMs to run the Uber infrastructure...

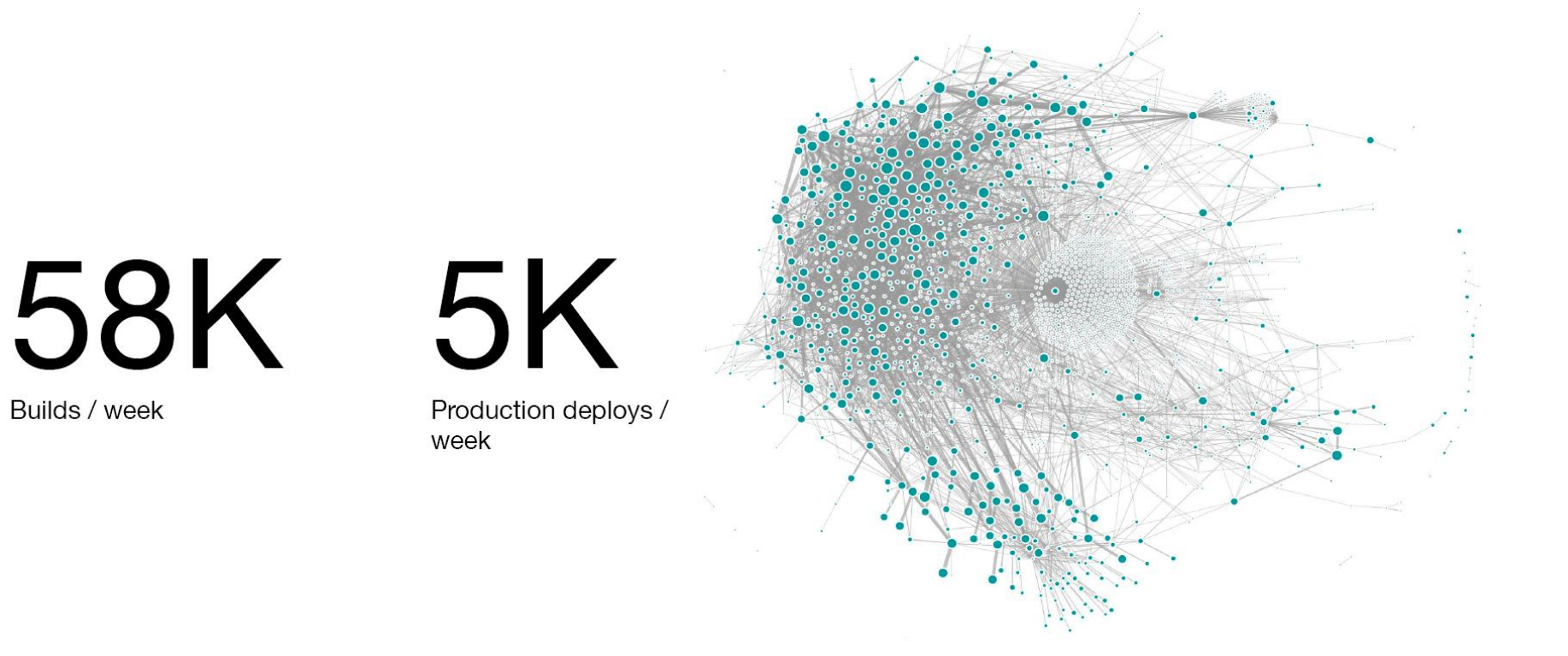

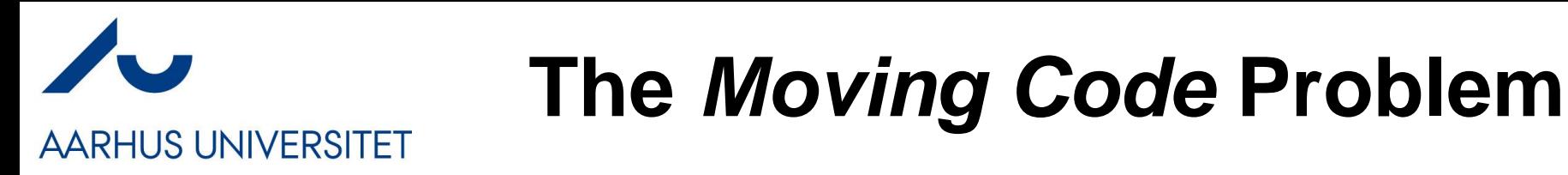

• Crossing boundaries, that is, *moving code*

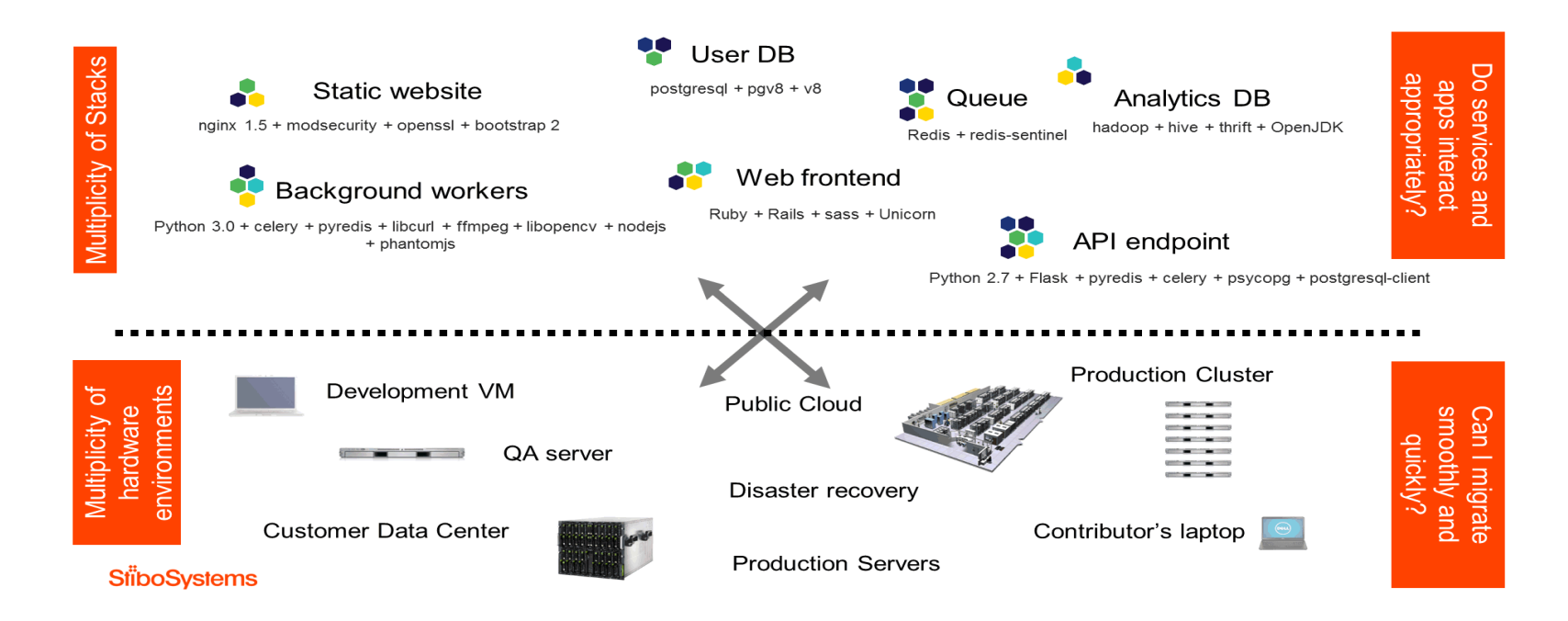

### **Was Solved in 1960'ies**

#### **AARHUS UNIVERSITET**

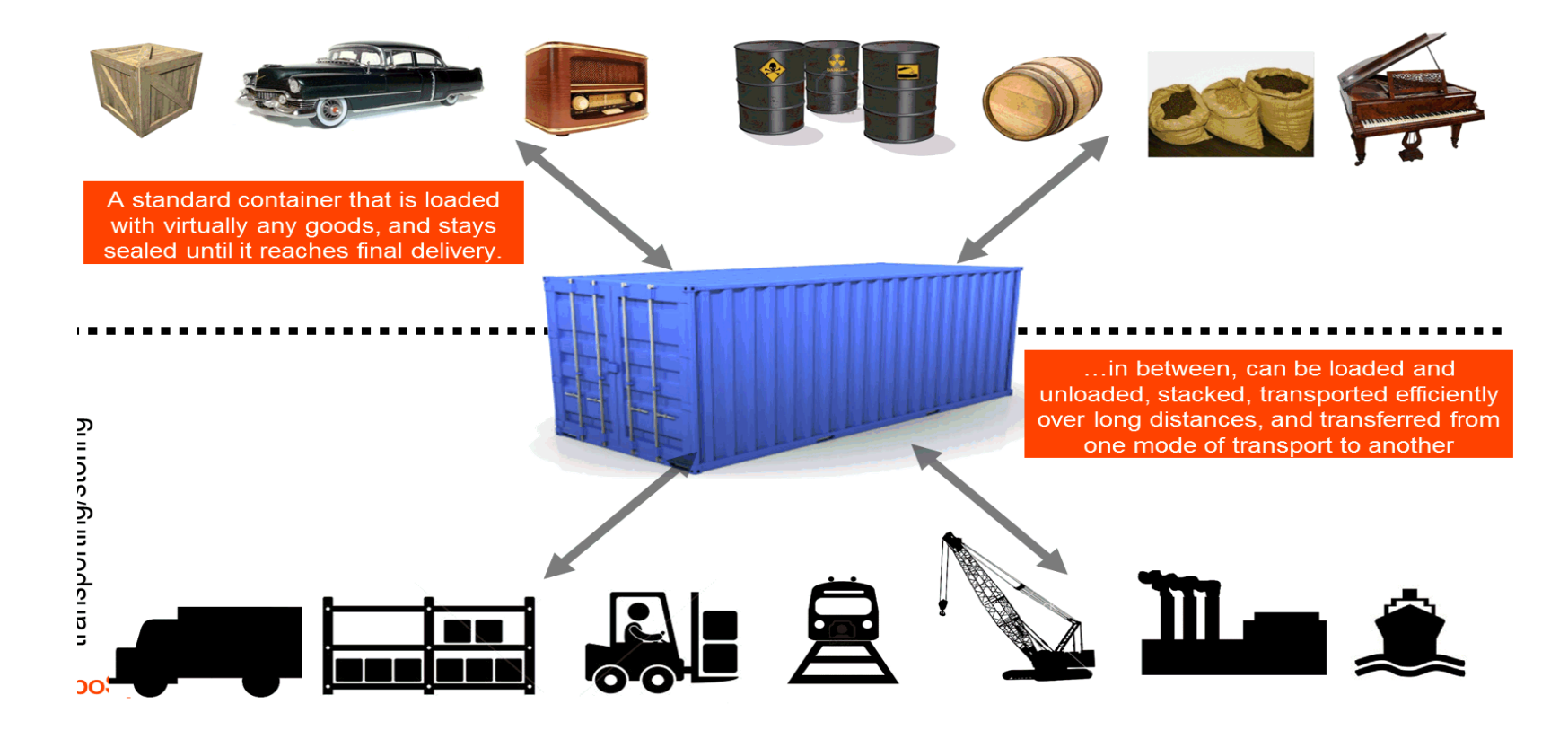

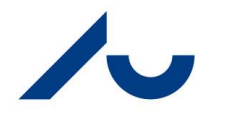

### **Docker = Container**

**AARHUS UNIVERSITET** 

### Docker is a shipping container system for code

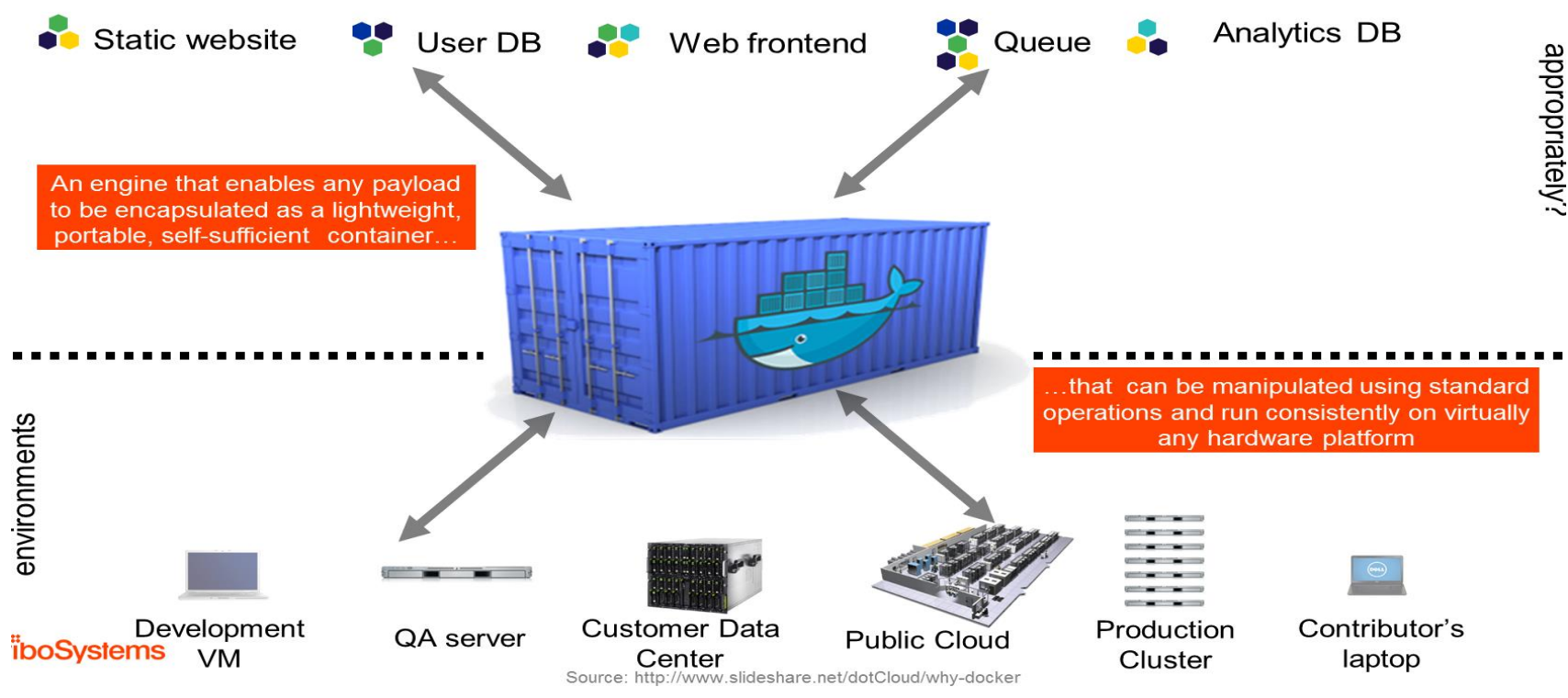

# **Not Just Programs - Environments**

- A Container is a **Virtual Machine**
	- A VM is
		- The operating system
		- All supporting libraries
		- The executable / system
- That is:
	- The code **+ the full environment of the (virtual) machine**
	- *It is self-contained! No external dependencies!*

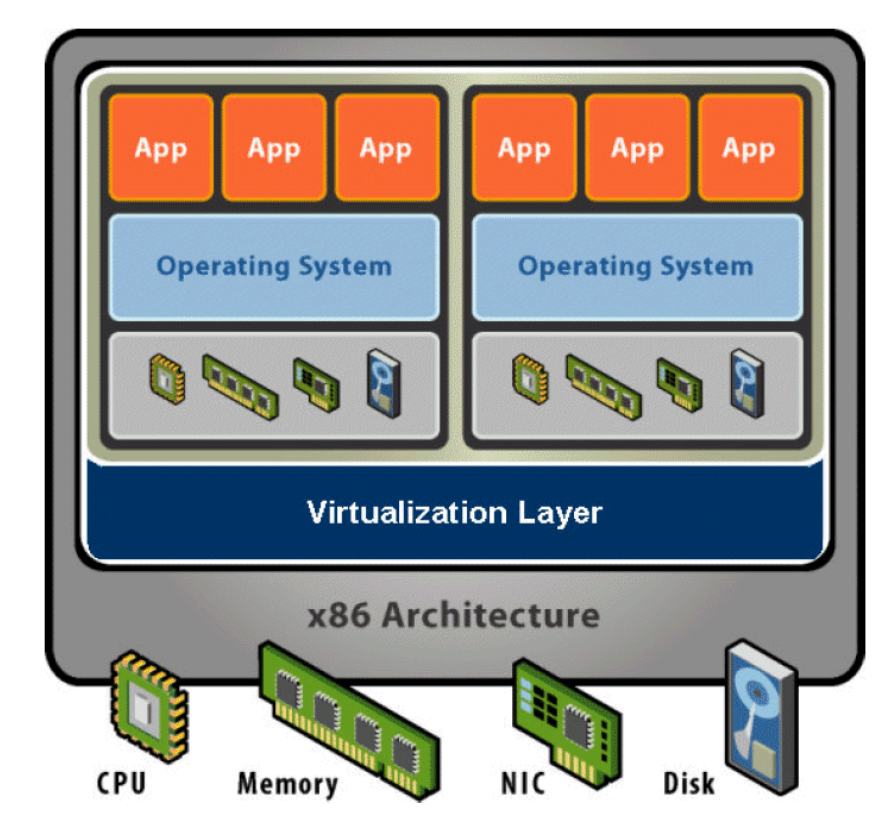

## **AARHUS UNIVERSITET**

### **So – What do We Get?**

- Instead of your specific labtop which is
	- Lots of programs and your specific configuration of OS
	- *And then HotStone (server) manually fiddled to make it run*
- We instead build a container which
	- Includes the OS + all supporting libraries + HotStone code
- That can be *run on a "bare metal" computer that has no specific configuration*
	- Except I needs to be able to run containers:
- **Docker Engine**

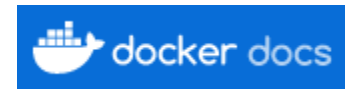

– A program to deploy/monitor a set of Docker containers

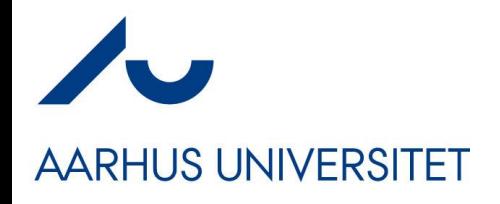

### **Solves Scaling Issue**

- Problem solved:
	- We rent 10.000 identical machines with no special configuration
		- (that runs docker engine, ok)
	- And then deploy containers with our code in.

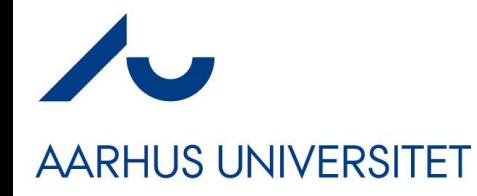

### **Building a Container**

*Infrastructure-as-code*

*"IaC"*

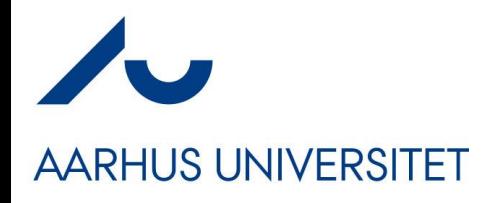

### **Example: Hello-Spark**

- The most basic web server system
	- 'gradle hello'
		- Starts a web server on port 4567
	- Browse to '(servername):4567/hello/(a name here)'

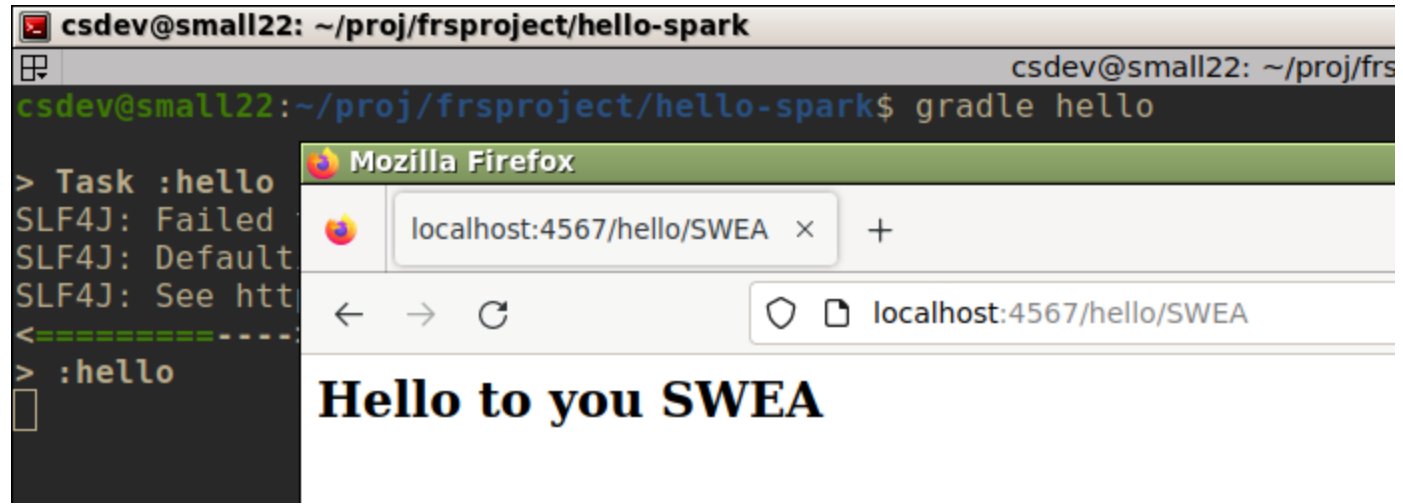

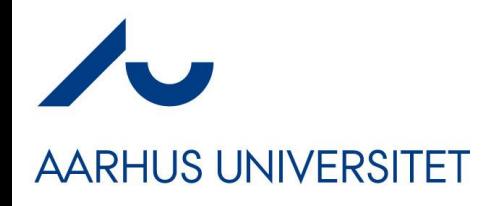

### **My Container…**

- I want to build a docker container which contains
	- Linux Operating System
	- Java 17 runtime system
	- Gradle v8.3
	- And my Hello-spark code
		- build.gradle
		- src/ folder
- Can run on *any machine in the world* if it has docker engine installed *and nothing else required!*

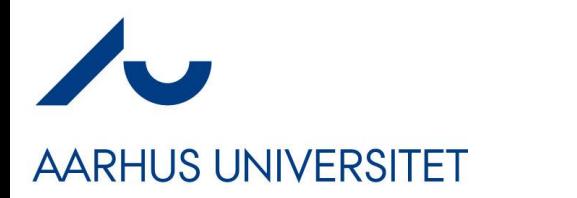

## **Building Containers**

- *Infrastructure-as-code, IaC*
- We write *code* to build the container
	- Dockerfile
		- A DSL for building Docker images
- Image = Static unit
- Container = Runtime unit

```
# Hello Spark Demo docker file
# To build: docker build -t henrikbaerbak/private:hello-spark .
# To run: docker run -d -p 4567:4567 henrikbaerbak/private:hello-spark
# Base image - java 17 + gradle 8.3
FROM gradle:8.3-jdk17
# Insert my name and email in resulting container
LABEL maintainer="HenrikBaerbakChristenen hbc@cs.au.dk"
# Create the /root/hello folder and change to it
WORKDIR /root/hello
# Copy the source code from HOST into GUEST
COPY src/ src/
COPY build.gradle build.gradle
# Expose the port that hello-spark will use
EXPOSE 4567
# Define the default command to run
CMD ["gradle","hello"]
```
# **AARHUS UNIVERSITET**

# Hello Spark Demo docker file • Parts: # To build: docker build -t henrikbaerbak/private:hello-spark . # To run: docker run -d -p 4567:4567 henrikbaerbak/private:hello-spark # Base image - java  $17 +$  gradle 8.3 FROM gradle: 8.3-jdk17 – Base # Insert my name and email in resulting container LABEL maintainer="HenrikBaerbakChristenen hbc@cs.au.dk" # Create the /root/hello folder and change to it WORKDIR /root/hello # Copy the source code from HOST into GUEST – Copy COPY src/ src/ **COPY** build.gradle build.gradle # Expose the port that hello-spark will use **EXPOSE 4567** – Execution # Define the default command to run **CMD** ["gradle","hello"]

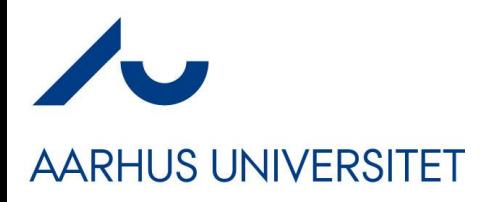

### **Building**

#### • Image name: henrikbaerbak/private:hello-spark

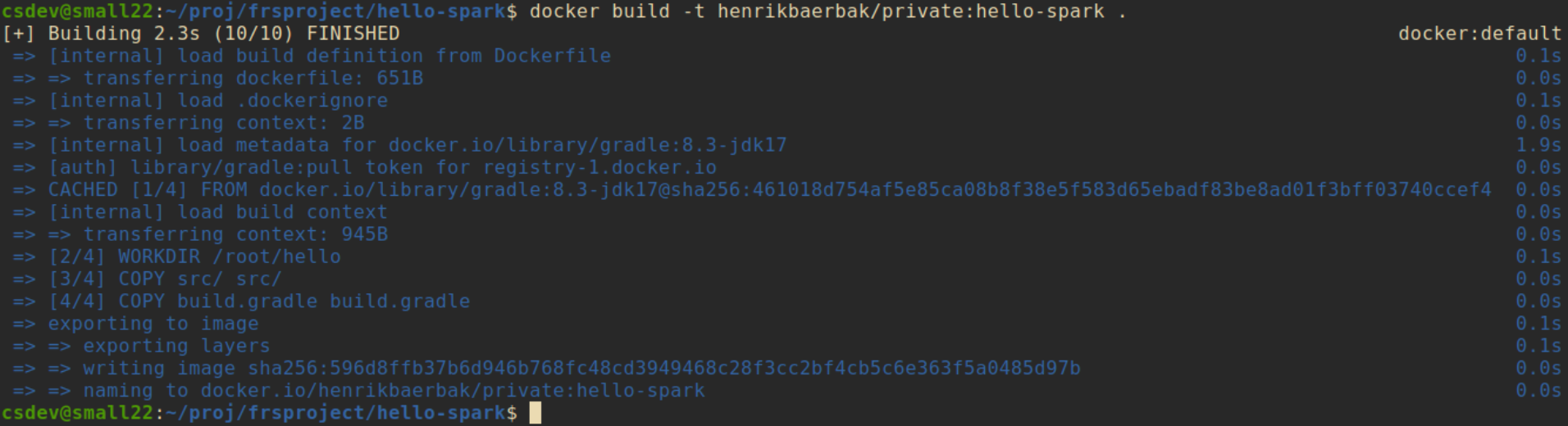

## **AARHUS UNIVERSITET**

## **Local Running/Testing**

- 'run'
	- -p 4567:4567 The container's port is mapped to localhost – -d In the background (daemon)

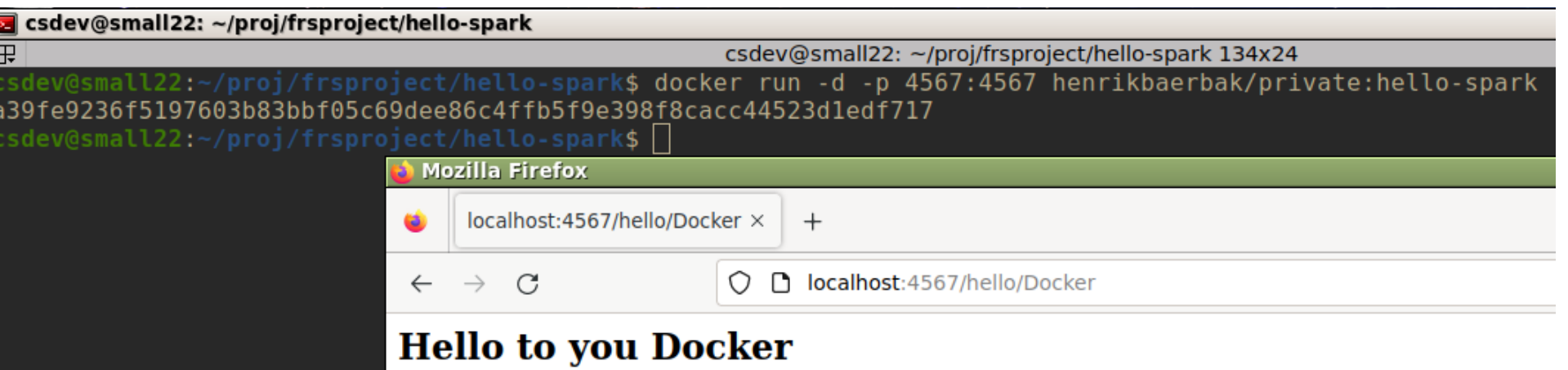

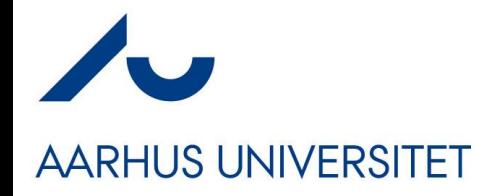

### **Deployment**

Via Docker Hub

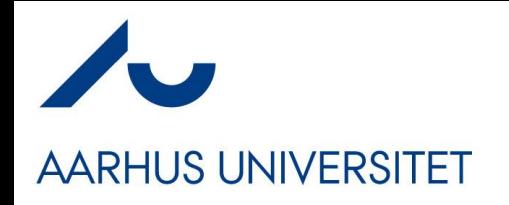

- Maven Repository is a cloud service hosting java libraries
- *Docker hub does the same for images!*
	- Push to my 'henrikbaerbak' account on docker hub.
- **Now it is globally accessible !**

csdev@small22:~/proj/frsproject/hello-spark\$ docker push henrikbaerbak/private:hello-spark The push refers to repository [docker.io/henrikbaerbak/private] b31fdb6dd8f5: Pushed 6b0cfe77d40c: Pushed f8c849cc2d38: Pushed ef3a0dec6a89: Layer already exists 605477091eb2: Layer already exists 07099f814ad2: Layer already exists 03b38add18fe: Layer already exists cd59091cb1bf: Layer already exists 151ff94a03ea: Layer already exists a7b7cb7db02e: Layer already exists 793368f2be0c: Layer already exists 01d4e4b4f381: Layer already exists

Firefox can't establish a connection to the server at hotstone.littleworld.dk:4567.

### – Which has DNS 'hotstone.littleworld.dk'

 $\mathsf{X}$ 

Unable to connect

 $^{+}$ 

Q hotstone.littleworld.dk:4567/hello/Amsterdam

Problem loading page - Mozilla Firefox

1 Problem loading page

 $\mathcal{C}$ 

 $\leftarrow$  $\rightarrow$ 

• I want to deploy it on my rented machine

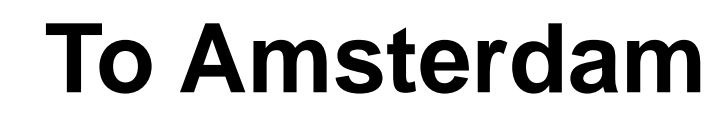

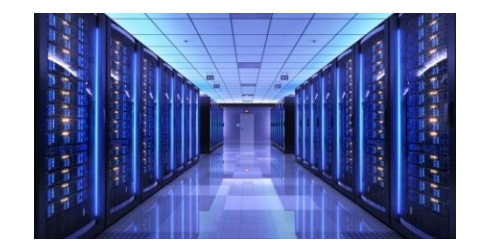

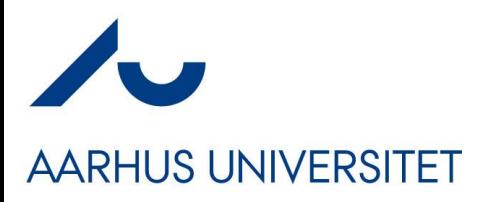

in Amsterdam

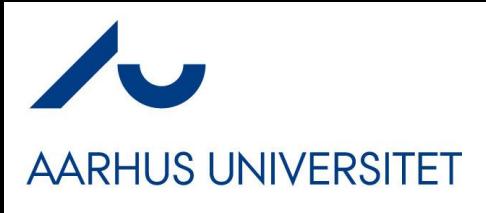

### **Process**

#### • Log into my machine in Amsterdam

– Using my Windows Putty secure shell; and 'run' container

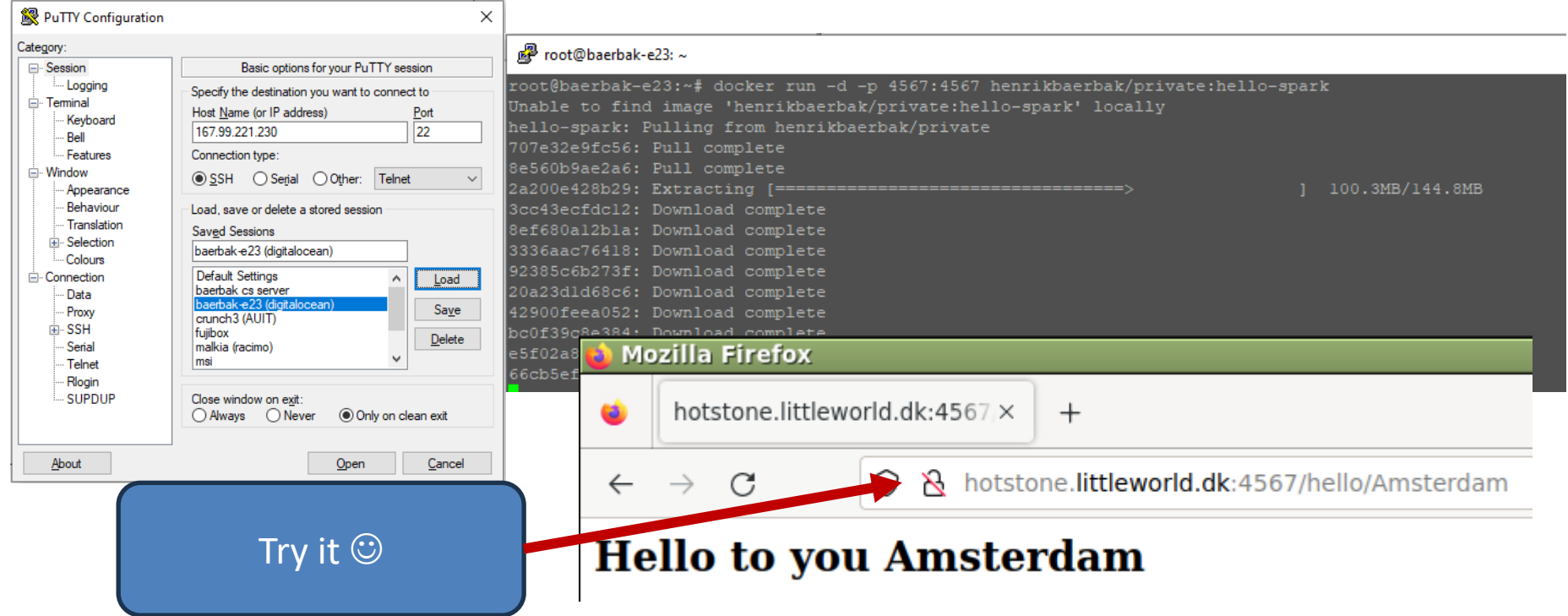

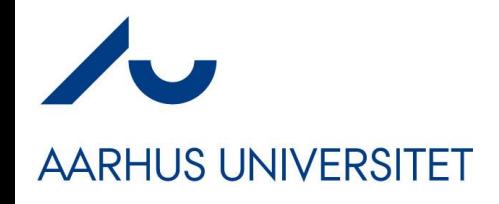

### **Bottomline**

- It takes about *1 minute!*
- My Amsterdam machine does not have neither Java nor Gradle, nor Go, nor Erlang, nor Rust, nor C++… installed
- *And it can run it all, if they are containerized!*

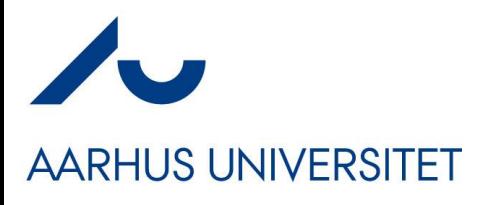

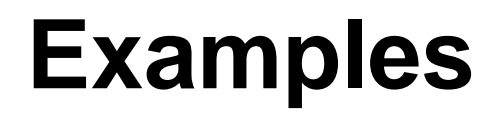

```
• My 'cave service'
  in GoLang
```

```
18 # A CaveService written in Go
                                    19
                                    20 # docker build -t henrikbaerbak/caveservice:go.
                                    21 # docker run -d -p 9999:9999 --name cavesrv henrikbaerbak/caveservice:go
                                    22
                                    23 FROM golang: 1.19-alpine AS builder
                                    24
                                    25 WORKDIR /app
                                    26
                                    27 COPY go.mod ./
                                    28 COPY go.sum ./
                                    29
                                    30 RUN go mod download
                                    31
                                    32 COPY storage/ storage/
                                    33 COPY position/ position/
                                    34
                                    35 COPY server.go./
                                    36
                                    37 # Build the executable
                                    38 RUN go build -o cavesry server.go
                                    39
                                    40 FROM golang: 1.19-alpine
                                    41
                                    42 WORKDIR /app
                                    43
                                    44 COPY -- from=builder /app/cavesrv ./
                                    45
                                    46 EXPOSE 9999
                                    47
\cos\omegaAU \frac{49 \text{ m}}{49 \text{ cm}} \frac{11}{2}
```
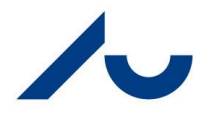

### **Examples**

**AARHUS UNIVERSITET** 

in Python

```
13 FROM python: 3.8-slim-buster
                                  14
   My 'cave service' 16 FROM python: 3.11.2-bullseye
                                  17 LABEL maintainer="HenrikBaerbakChristenen hbc@cs.au.dk"
                                  18
                                  19 WORKDIR /app
                                  20
                                  21 COPY requirements.txt requirements.txt
                                  22
                                  23 RUN pip3 install -r requirements.txt
                                  24
                                  25 COPY app.py app.py
                                  26 COPY storage.py storage.py
                                  27 COPY point3.py point3.py
                                  28
                                  29 EXPOSE 9999
                                  30
                                  31# Use the cmd below to run the 'werkzeug' development web server
                                  32 # CMD [ "python3", "-m" , "flask", "run", "--host=0.0.0.0", "-p", "9999"]
                                  33
                                  34 # For production usage -using 4 threads
                                  35 # CMD ["gunicorn", "-w", "4", "app:app", "-b", "0.0.0.0:9999"]
                                  36
                                  37 # For debugging
                                  38 #CMD ["gunicorn", "-w", "16", "app:app", "-b", "0.0.0.0:9999", \
                                                      "--log-level", "info"]
                                  39#40
                                  41 # Waitress running (defaults to 64 threads)
                                  42 CMD ["waitress-serve", "--threads", "64", "--port", "9999", \
                                  43
                                         "--connection-limit", "400", \setminusCS@AU 44 -. Channel-timeout", "30", \
                                  45
                                         "app:app"]
```
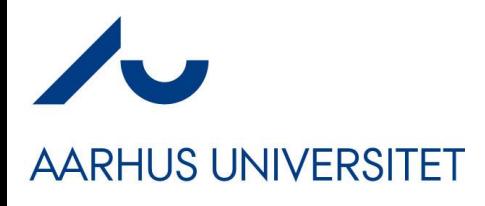

• My 'cave service' in Scala

```
Examples
```

```
9 FROM openjdk:11 AS builder
10
11 # --- Install Scala and Sbt
12 RUN apt install curl
13 RUN curl -fL https://github.com/coursier/launchers/raw/master/cs-x86 64-pc-linux.gz | gzip -d
  > \csc14 RUN chmod +x cs
15 RUN ./cs setup --yes
16
17 # Copy the scala project files
18 WORKDIR /root/caveservice
19
20 # Copy source files
21 COPY src/ src/
22 COPY project/ project/
23
24 # build files
25 COPY build.sbt build.sbt
26
27 # Create the fat jar containing all code
28 RUN /root/.local/share/coursier/bin/sbt assembly
29
30 \# == Execution container
31
32 FROM adoptopenjdk/openjdk11:alpine-jre
33
34 # Create the run folder
35 WORKDIR /root/run
36
37 # Copy the fat jar there
38 COPY --from=builder /root/caveservice/target/scala-2.13/caveservicescala-assembly-1.0.0.jar ./
  caveservice.jar
39
40 # Default port exposed
41 EXPOSE 9999
42
43 # Define the default command to run, defaulting to fake (in-memory) storage
44 CMD ["java","-jar", "caveservice.jar"]
```
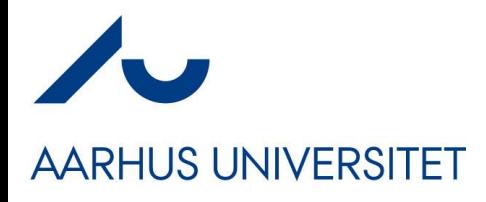

• My 'cave service' in Java

### **Examples**

```
12 FROM henrikbaerbak/jdk11-gradle68 AS builder
                                                                 13
                                                                 14 LABEL maintainer="HenrikBaerbakChristenen hbc@cs.au.dk"
                                                                 15
                                                                 16 # Tell Java tools that source files are UTF8
                                                                 17 ENV JAVA TOOL OPTIONS -Dfile.encoding=UTF8
                                                                 18
                                                                 19# Copy all relevant stuff for compilation
                                                                 20 WORKDIR /root/caveservice
                                                                 21
                                                                 22 # Copy source files
                                                                 23 COPY src/ src/
                                                                 24
                                                                 25 # Ensure gradle can produce jar
                                                                 26 COPY build.gradle build.gradle
                                                                 27 COPY gradle.properties gradle.properties
                                                                 28 COPY settings.gradle settings.gradle
                                                                 29
                                                                 30 # Create the fat jar containing all code
                                                                 31 RUN gradle jar
                                                                 32
                                                                 33 # == Execution container
                                                                 34
                                                                 35 FROM adoptopenjdk/openjdk11:alpine-jre
                                                                 36
                                                                 37 # Create the run folder
                                                                 38 WORKDIR /root/run
                                                                 39
                                                                 40 # Copy the fat jar there
                                                                 41 COPY --from=builder /root/caveservice/build/libs/caveservice.jar ./
                                                                 42
                                                                 43 # Default port exposed
                                                                 44 EXPOSE 9999
                                                                 45
                                                                 46 # Define the default command to run, defaulting to fake (in-memory) storage
\mathsf{CS@AU} \blacksquare \blacksquare
```
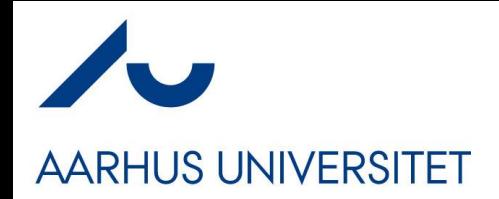

### **And Much More**

#### • My DigitalOcean machine runs a lot of stuff for me…

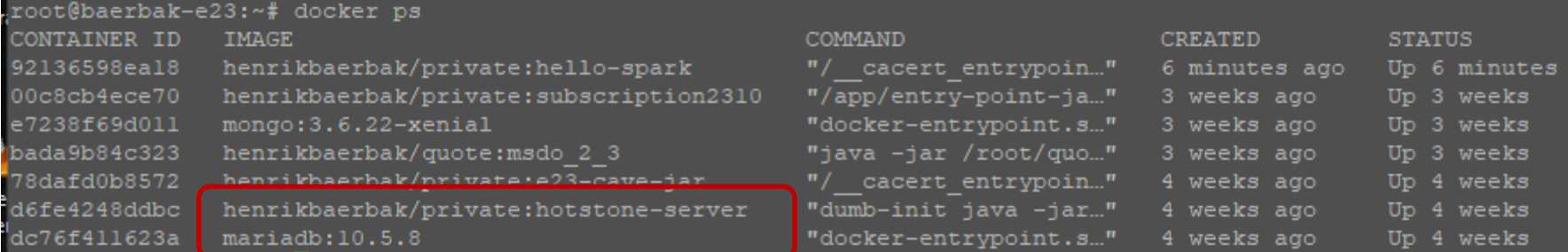

- The hot stone game server with its associated MariaDB is one of them…
	- A 'quote' service, used in my MicroService fagpakke
	- A 'subscription'/single sign-on service, in same fagpakke

### **And the World is Big**

**AARHUS UNIVERSITET** 

- All major players of open source have containers for their products.
- MongoDB. • Want to have a MongoDB database?
	- $-$  Easy! It takes about  $\frac{1}{2}$  minute to get it installed and running!

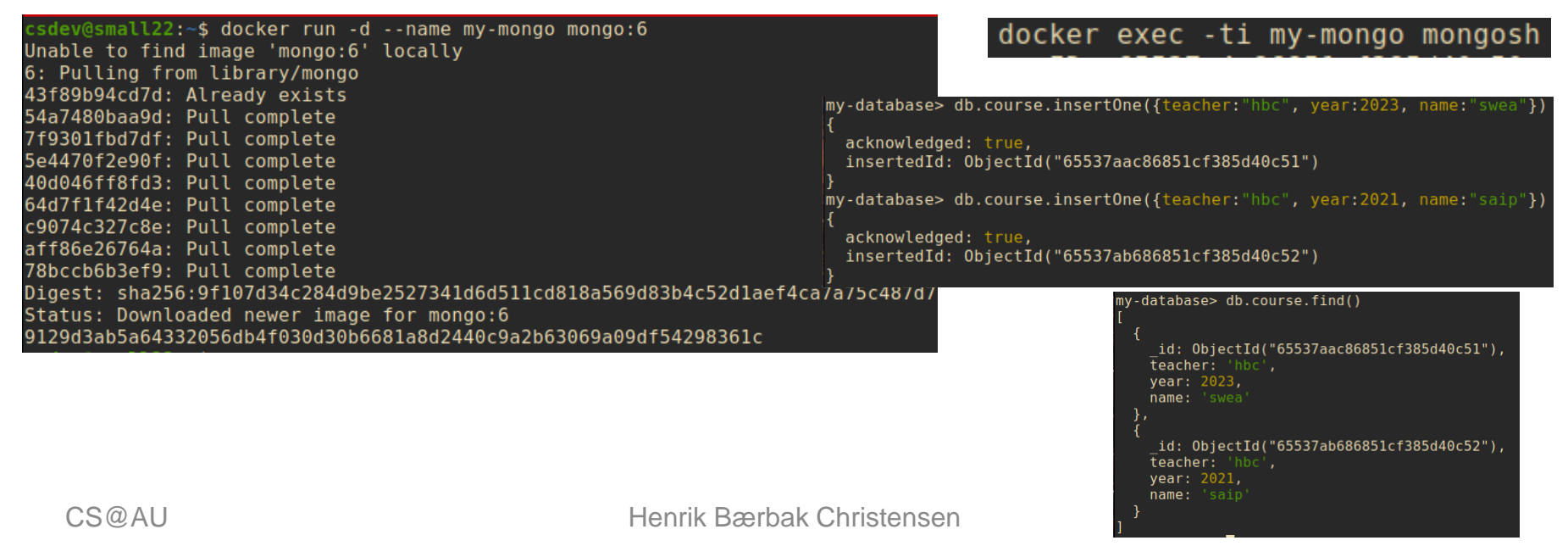

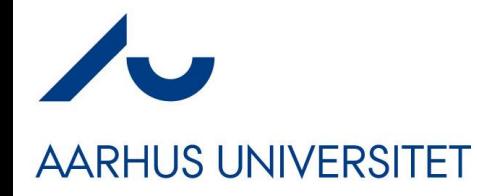

### **Deploying Systems**

Outlook to Orchestration Tools

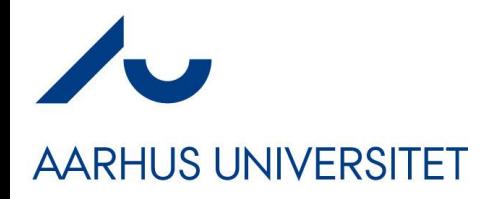

### **Only one service…**

- 'docker run …' allows me to 'start one service'
- But systems in practice need many more services
- Ex: HotStone server on hotstone.littleworld.dk

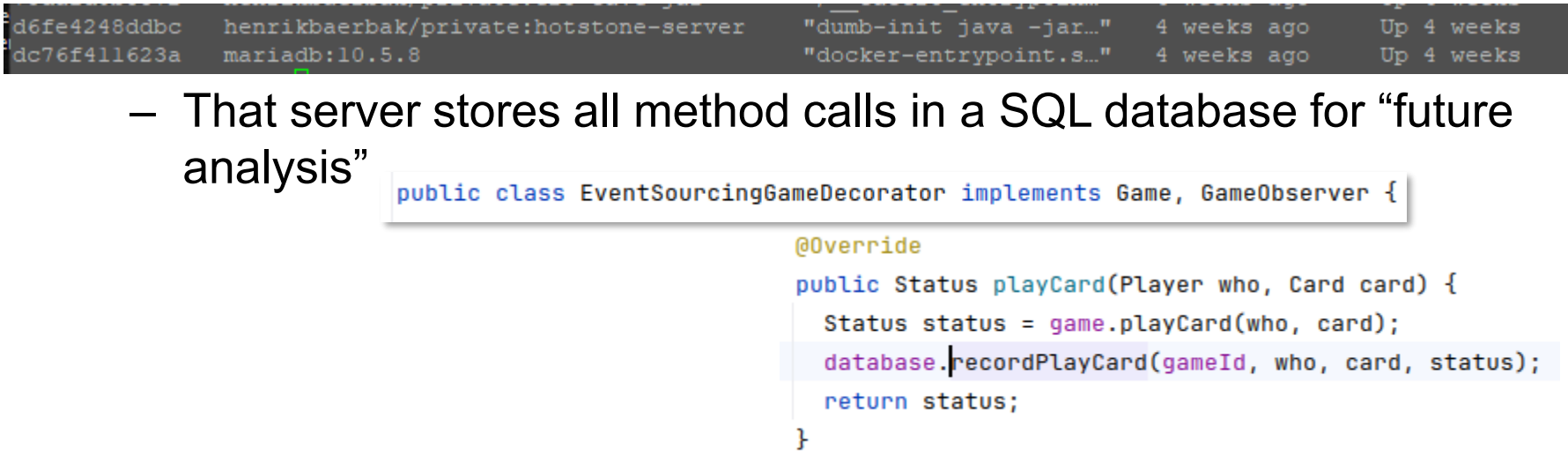

 $-$  Exercise: What pattern is in play here  $\odot$ ?

### **[SideBar]**

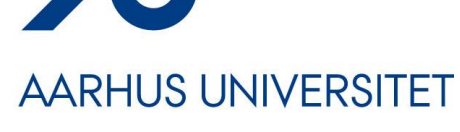

#### • So I can query like "when was a card played by whom?"

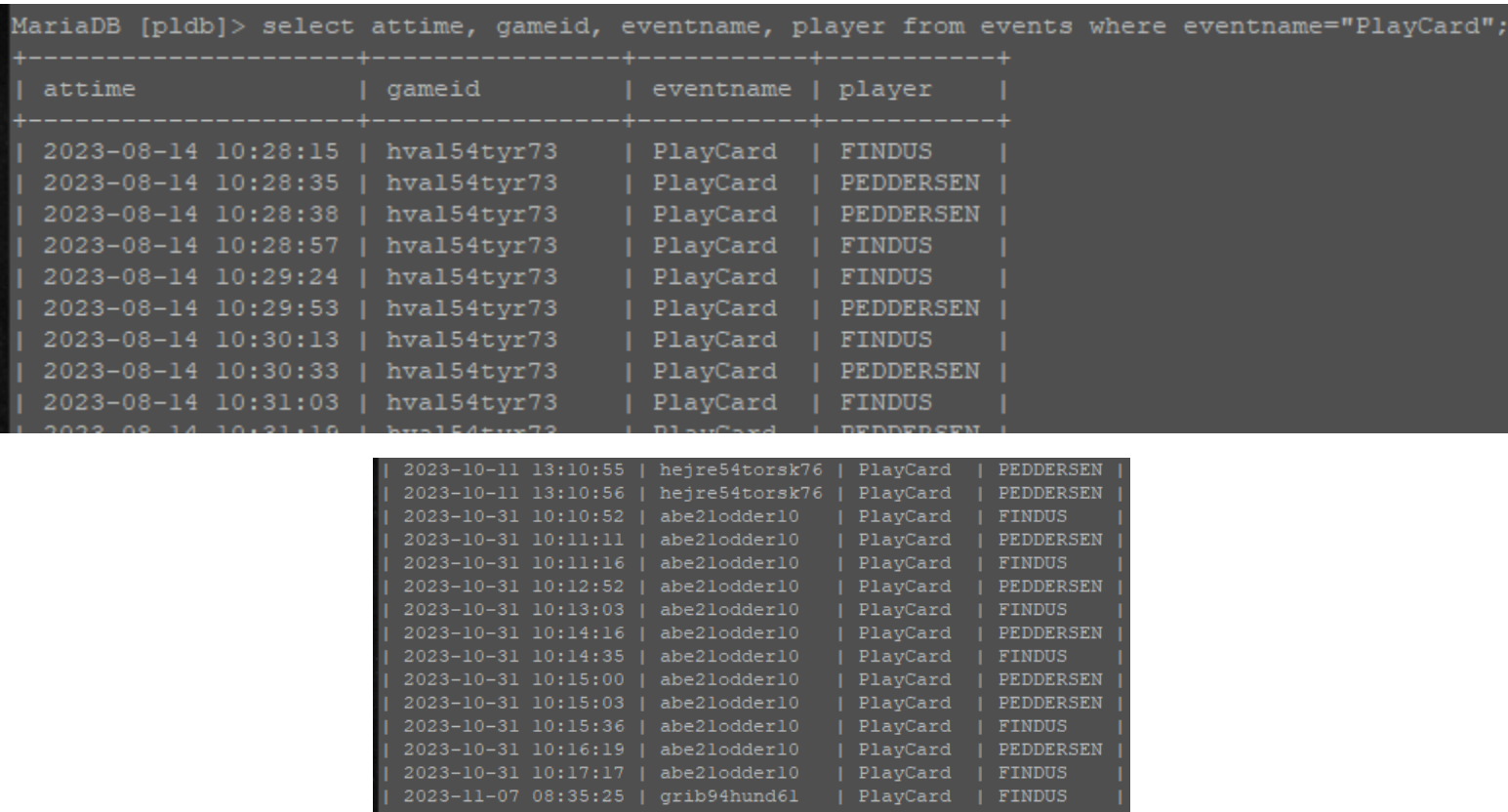

rows in set (0.007 sec)

773

### **The Problem**

### **AARHUS UNIVERSITET**

- I need to deploy
	- A MariaDB SQL server container
	- A HotStone server
	- And ensure they talk to each other (DNS, network)
	- Ups and I need hard disk space for the database itself which survives restarting the system!
		- (By default, a container has its own file system (of course), and thus removing it, will destroy all contents!)
- We need *infrastructure-as-code* to deploy systems

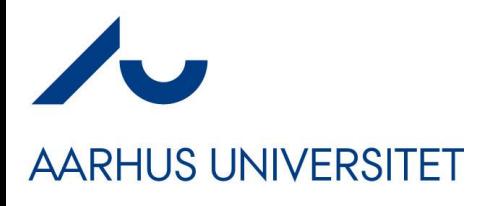

#### • A) MariaDB Easy part: Images on Docker Hub

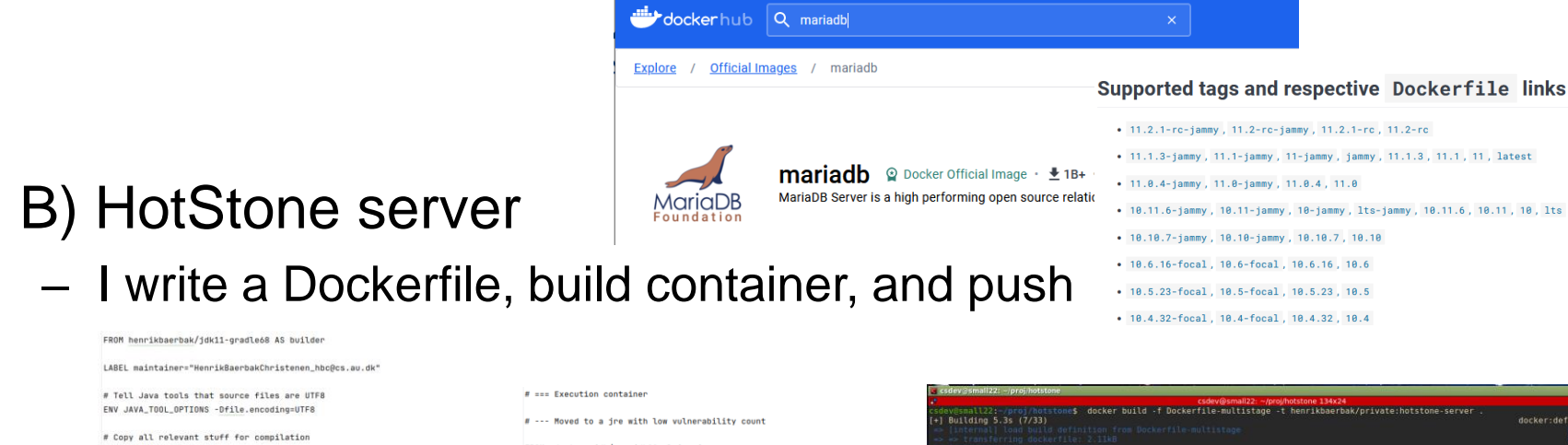

FROM henrikbaerbak/jdk11-gradle68 AS builder

LABEL maintainer="HenrikBaerbakChristenen\_hbc@cs.au.dk"

# Tell Java tools that source files are UTF8 ENV JAVA\_TOOL\_OPTIONS -Dfile.encoding=UTF8

# Copy all relevant stuff for compilation WORKDTR /root/botstone

# Copy source files (pulling out client is pending) COPY core/src/ core/src/ COPY domain/src/ domain/src/ COPY ut/sec/ ut/sec/ COPY uisol/src/ uisol/src/ COPY brokercommon/src/ brokercommon/src/ COPY client/src/ client/src/ COPY solution/src/ solution/src/

# Ensure gradle can produce jar COPY core/build.gradle core/build.gradle COPY domain/build.gradle domain/build.gradle COPY ui/build.gradle\_ui/build.gradle COPY uisol/build.gradle uisol/build.gradle COPY brokercommon/build.gradle brokercommon/build.gradle COPY client/build.gradle client/build.gradle COPY solution/build.gradle\_solution/build.gradle

COPY gradle.properties gradle.properties COPY settings.gradle settings.gradle

FROM adoptopenidk/openidk11:alpine-ire

LABEL maintainer="HenrikBaerbakChristenen\_hbc@cs.au.dk"

# Install dumb-init RUN apk add dumb-init

# Create the hotstone folder **RUN mkdir /hotstone WORKDIR** /hotstone

# Run as non-root RUN addgroup --system javauser && adduser -S -s /bin/false -G javauser javauser

# Copy the fat jar there COPY --from=builder /root/hotstone/solution/build/libs/hotstoneserver.jar /hotstone/hotstoneserver.jar

# Default port exposed **EXPOSE 5228** 

# Pun se non-noot RUN chown -R javauser:javauser /hotstone **USER** javauser

 $\mathbb{CS} @\mathbb{AU}$  F Create the fat jar containing all code  $34$  and the comparison of the default command to run:<br>CS  $\mathbb{C}$  RUW gradle :solution:jar  $34$ 

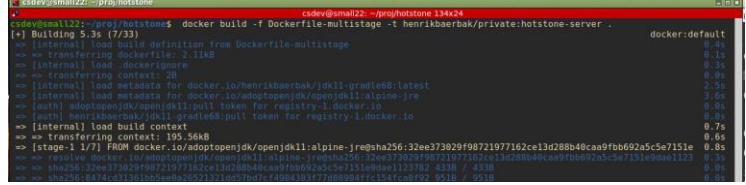

**The Containers**

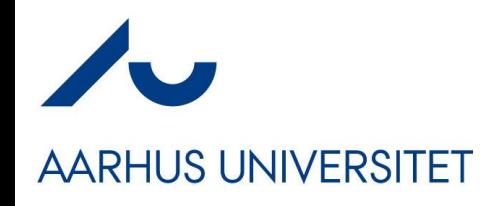

### **Docker Swarm**

```
• IaC for orchestration
```

```
version: "3.9"
services:
 # == MariaDB Storage
  mariadbserver:
    image: mariadb:10.5.8
    networks:
      - plnet
    environment:
      MYSOL_ROOT_PASSWORD: secret
      MYSQL_DATABASE: pldb
      MYSQL_USER: pluser
      MYSQL_PASSWORD: secret
    volumes:
      - data-volume:/var/lib/mysql
    deploy:
      replicas: 1
```

```
# === HotStone server with chunky protocol and MariaDB event storage
  hotstoneserver:
   image: henrikbaerbak/private:hotstone-server
   command: ["dumb-init", "java", "-jar",
      "hotstoneserver.jar", "mariadbserver", "chunky"]
    depends on:
      - mariadbserver
    ports:
      - "5220:5220"
   networks:
      - plnet
    deploy:
     replicas: 1
networks:
  plnet:
   external: true
volumes:
  data-volume:
```
### **Internal Network and DNS**

#### **AARHUS UNIVERSITET**

• Network 'plnet' and Named servers

```
# === HotStone server with chunky protocol and MariaDB event storage
version: "3.9"
                                                            hotstoneserver:
services:
                                                              image: henrikbaerbak/private:hotstone-server
 # == MariaDB Storage
                                                              command: ["dumb-init", "java", "-jar",
  mariadbserver:
                                                                 "hotstoneserver.jar", "mariadbserver", "chunky"]
    image: mariadb:10.5.8
                                                              depends_on:
                                                                - mariadbserver
    networks:
        plnet
                                                              ports:
                                                                - "5220:5220"
    environment:
      MYSQL_ROOT_PASSWORD: secret
                                                              networks:
      MYSQL_DATABASE: pldb
                                                                  plnet
      MYSQL_USER: pluser
      MYSQL_PASSWORD: secret
                                                              deploy:
                                                                replicas: 1
    volumes:
                                                          networks:
      - data-volume:/var/lib/mysql
                                                            plnet:
                                                              external: true
    deploy:
      replicas: 1
                                                          volumes:
                                                            data-volume:
```
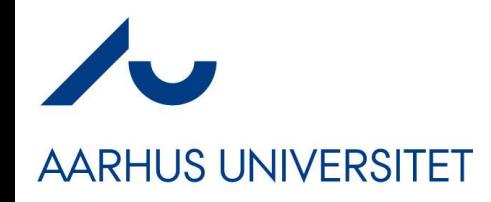

### **Volume**

• Volumes are *stored on the host machine* 

```
version: "3.9"
                                                            hotstoneserver:
services:
                                                             image: henrikbaerbak/private:hotstone-server
  # == MariaDB Storage
                                                             command: ["dumb-init", "java", "-jar",
  mariadbserver:
                                                                "hotstoneserver.jar", "mariadbserver", "chunky"]
    image: mariadb:10.5.8
                                                             depends_on:
                                                               - mariadbserver
    networks:
      - plnet
                                                             ports:
                                                               - "5220:5220"
    environment:
      MYSQL_ROOT_PASSWORD: secret
                                                             networks:
      MYSQL_DATABASE: pldb
                                                               - plnet
      MYSQL_USER: pluser
      MYSQL_PASSWORD: secret
                                                             deploy:
                                                               replicas: 1
    volumes:
                                                         networks:
      - data-volume:/var/lib/mysql
                                                           plnet:
                                                             external: true
    deploy:
      replicas: 1
                                                          volumes:
                                                           data-volume:
```
### **Time to Deploy (Testing)**

#### **AARHUS UNIVERSITET**

• On my Staging machine, just 'docker stack deploy'

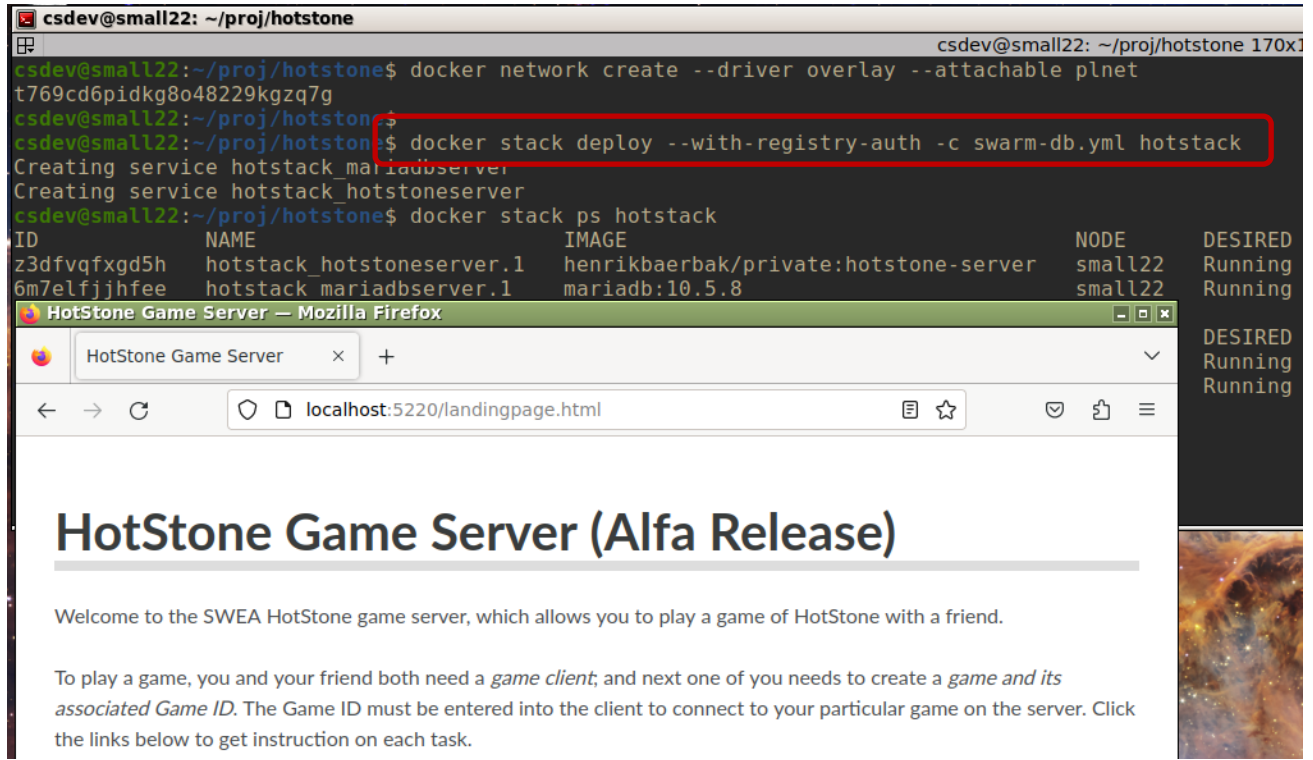

## **Time to Deploy (Production)**

#### **AARHUS UNIVERSITET**

• On my Amsterdam machine, the *only contents* is the IaC

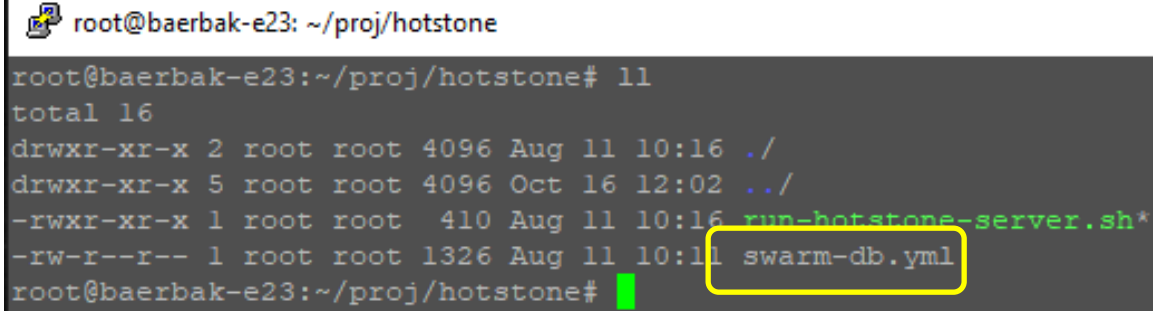

• The 'run…' script is just the 'docker stack deploy…' command

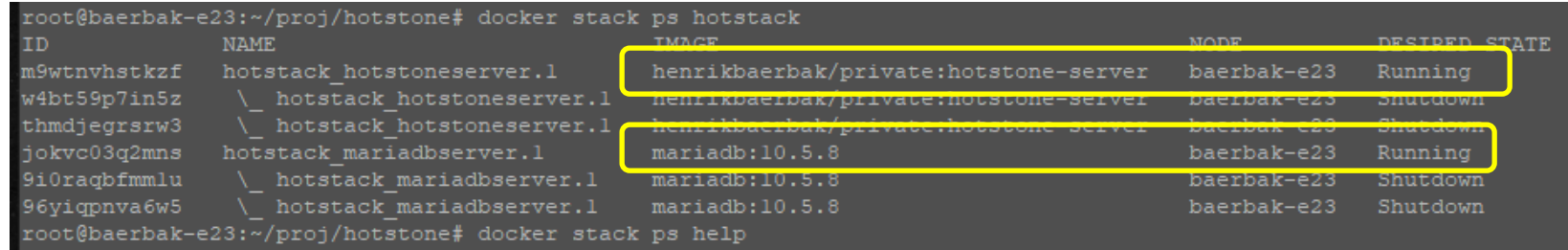

### **Scaling Out**

- Swarm *is* a swarm
	- Four machines in my swarm
		- Grum, bob, stuart, Kenny
- Automatically deploys…
	- Redis database
	- Five 'alsome' servers
	- One visualizer service

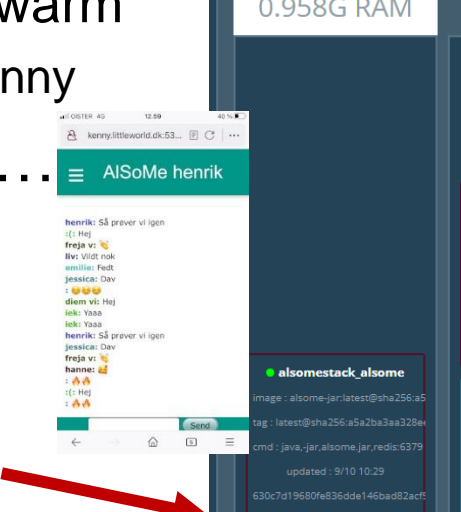

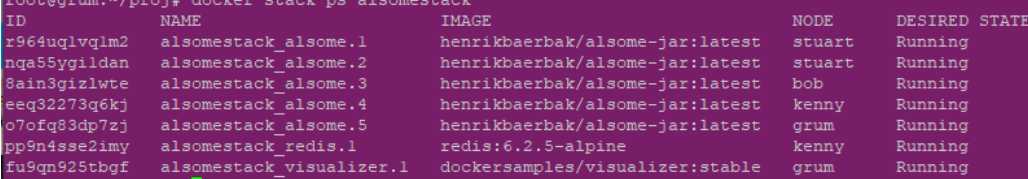

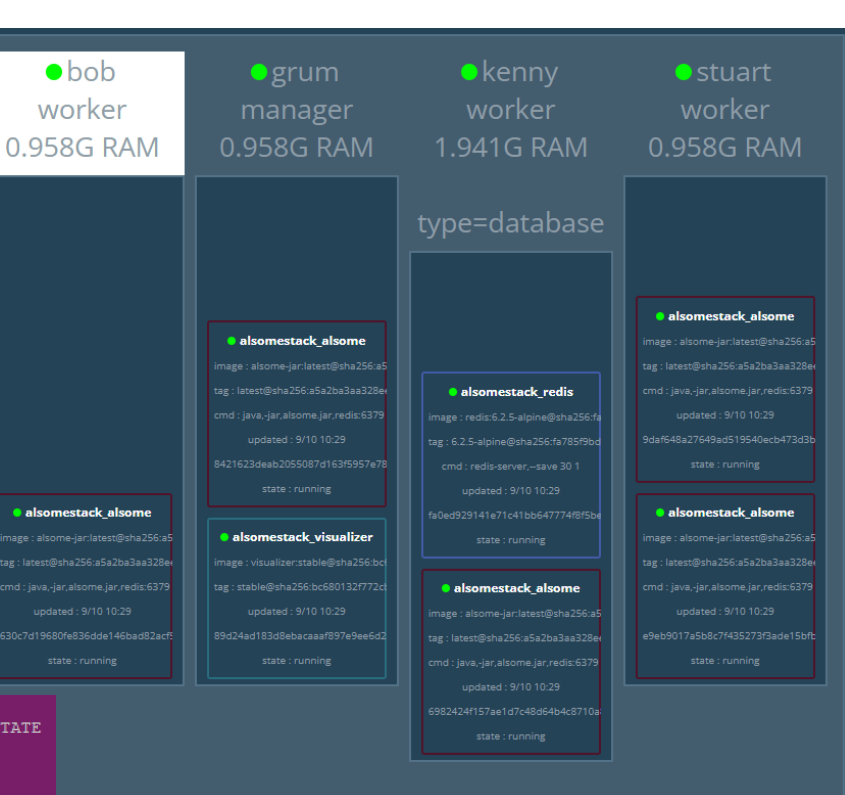

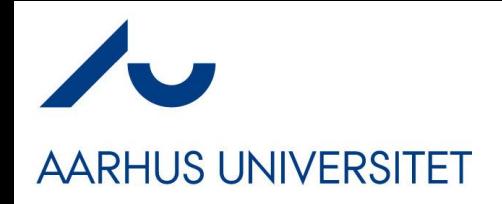

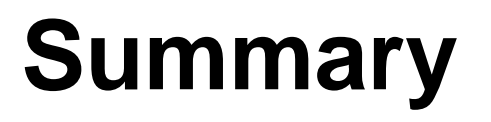

- This is not SWEA curriculum
	- No exam questions, no questioning at the exam
	- Beyond our 'software architecture in the small' focus of SWEA
- But…
	- It is an important conceptual framework and tool stack to master for large scale, industrial, software development and operations.
- Swarm is not widely used (Docker containers are!)
	- The big player is *Kubernetes*
	- From a conceptual point of view, they are the 'same thing'…
		- An orchestration tool